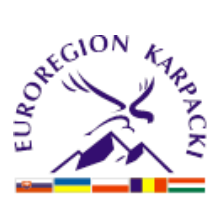

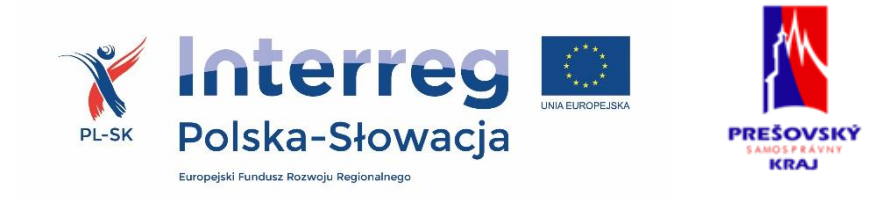

# Instrukcja przygotowania i składania wniosków o dofinansowanie z Europejskiego Funduszu Rozwoju Regionalnego za pomocą generatora wniosków i rozliczeń - mikroprojekty

Program Współpracy Transgranicznej Interreg V-A Polska-Słowacja 2014-2020

wersja z dnia 12.06.2020 r.

# Spis treści

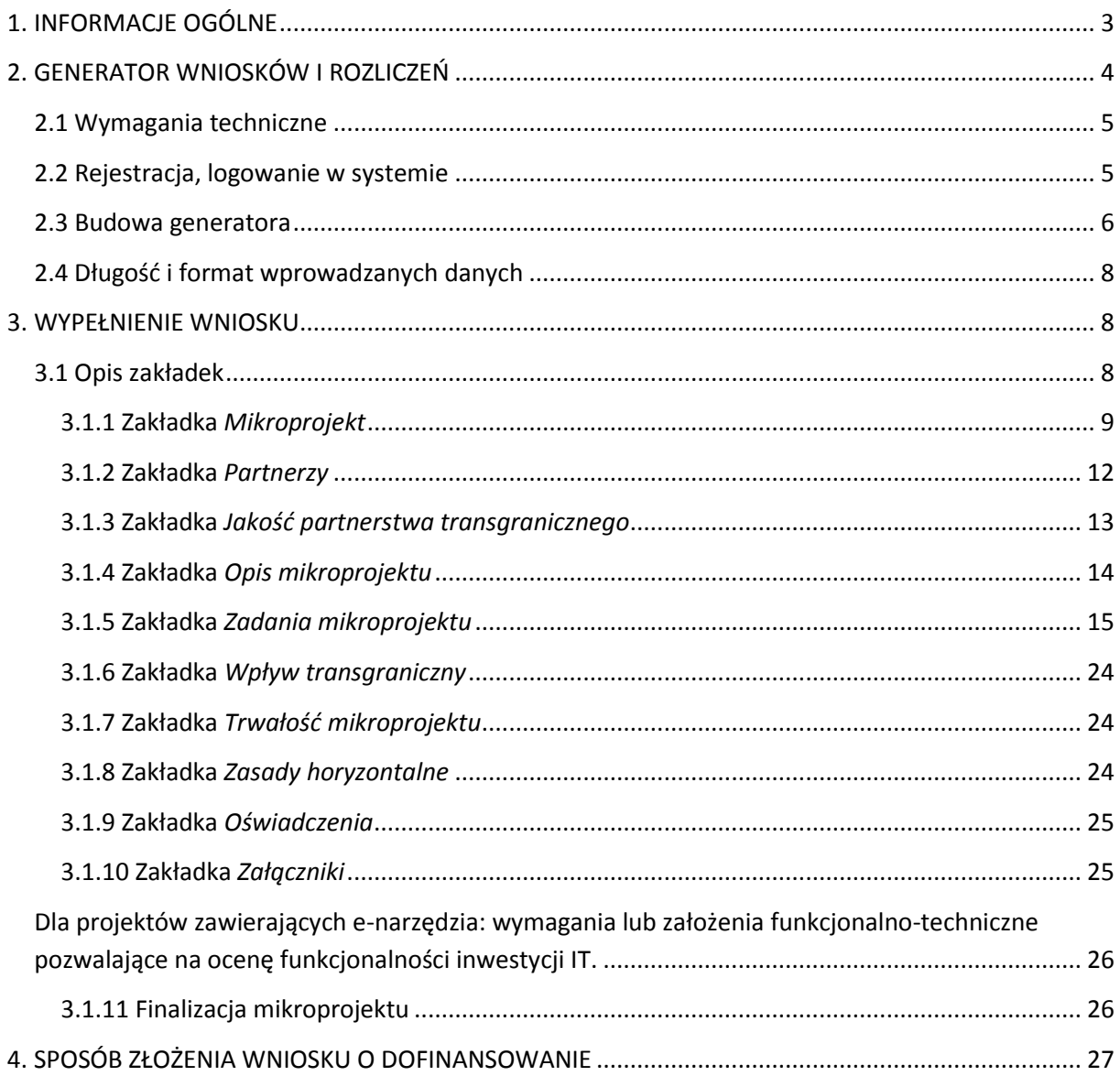

# <span id="page-2-0"></span>**1. INFORMACJE OGÓLNE**

Przed rozpoczęciem pracy z generatorem wniosków i rozliczeń, należy zapoznać się z treścią niniejszej instrukcji. Zawiera ona opis i zalecenia dotyczące przygotowania, wypełniania i składania wniosku o dofinansowanie mikroprojektu w ramach Programu Interreg V-A Polska-Słowacja 2014-2020 (dalej Program). W perspektywie finansowej UE na lata 2014-2020 wnioski o dofinansowanie mikroprojektów będą składane w formie elektronicznej (on-line) za pomocą generatora wniosków i rozliczeń (dalej generator), a także w wersji papierowej.

Generator, dostępny pod adresem <https://www.e-interreg.eu/> to system dostosowany do wymagań Programu, który wspiera wnioskodawców w prawidłowym wypełnianiu wniosków umożliwiając ich edycję i przygotowanie. Nie jest on natomiast narzędziem służącym do przygotowywania mikroprojektów w ramach Programu. Mikroprojekt – jako spójne logicznie i przemyślane przedsięwzięcie, odpowiadające na konkretne potrzeby, z określonymi celami, wskaźnikami ich pomiaru oraz opisanymi zadaniami, które mają przyczynić się do realizacji tych celów, zrealizowane w określonym budżecie – powinien być przygotowany poza generatorem. Do generatora należy przenosić już wypracowane i przemyślane przedsięwzięcie.

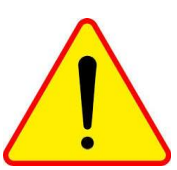

#### **WAŻNE:**

**W celu prawidłowego wypełnienia wniosku niezbędna jest znajomość zarówno dokumentu programowego, czyli** *Programu Współpracy Transgranicznej Interreg V-A Polska-Słowacja 2014-2020,* **aktualnego** *Podręcznika beneficjenta Programu* 

*wraz z załącznikami, Podręcznika mikrobeneficjenta,* **aktualnych** *Wytycznych w zakresie kwalifikowalności wydatków w ramach Europejskiego Funduszu Rozwoju Regionalnego, Europejskiego Funduszu Społecznego oraz Funduszu Spójności na lata 2014-2020***,** *Wytycznych dla Krajowego Kontrolera w programach Europejskiej Współpracy Terytorialnej 2014-2020***, rozporządzeń wspólnotowych oraz niniejszej Instrukcji.**

Wniosek powinien być przygotowany m. in. zgodnie z następującymi rozporządzeniami:

- Rozporządzenie Parlamentu Europejskiego i Rady (UE) nr 1299/2013 z dnia 17 grudnia 2013 w sprawie przepisów szczegółowych dotyczących wsparcia z Europejskiego Funduszu Rozwoju Regionalnego w ramach celu "Europejska współpraca terytorialna".
- Rozporządzenie delegowane Komisji (UE) nr 481/2014 z dnia 4 marca 2014 r. uzupełniające rozporządzenie Parlamentu Europejskiego i Rady (UE) nr 1299/2013 w odniesieniu do przepisów szczególnych dotyczących kwalifikowalności wydatków w ramach programów EWT.
- Rozporządzenie Parlamentu Europejskiego i Rady (UE) nr 1303/2013 z dnia 17 grudnia 2013 roku ustanawiające wspólne przepisy dotyczące Europejskiego Funduszu Rozwoju Regionalnego, Europejskiego Funduszu Społecznego, Funduszu Spójności, Europejskiego Funduszu Rolnego na rzecz Rozwoju Obszarów Wiejskich oraz Europejskiego Funduszu Morskiego i Rybackiego oraz ustanawiające przepisy ogólne dotyczące Europejskiego Funduszu Rozwoju Regionalnego, Europejskiego Funduszu Społecznego, Funduszu Spójności i Europejskiego Funduszu Morskiego i Rybackiego oraz uchylające rozporządzenie Rady (WE) nr 1083/2006.

• Rozporządzenie Parlamentu Europejskiego i Rady (UE) nr 1302/2013 z dnia 17 grudnia 2013 roku zmieniające rozporządzenie (WE) nr 1082/2006 w sprawie europejskiego ugrupowania współpracy terytorialnej (EUWT) w celu doprecyzowania, uproszczenia i usprawnienia procesu tworzenia takich ugrupowań oraz ich funkcjonowania.

Wszystkie dokumenty znajdują się na stronach internetowych:

- Euroregionu Karpackiego: [www.karpacki.pl](http://www.karpacki.pl/)
- Wyższej Jednostki Terytorialnej Presov: [www.po-kraj.sk](http://www.po-kraj.sk/)
- MFiPR RP[: www.funduszeeuropejskie.gov.pl](http://www.funduszeeuropejskie.gov.pl/)
- MRiRW RS: [www.mpsr.sk](http://www.mpsr.sk/)
- Programu Współpracy Transgranicznej Interreg V-A Polska Słowacja 2014-2020: [www.plsk.eu](http://www.plsk.eu/)

Finalny kształt mikroprojektu zależy od jakości pracy wykonanej w fazie koncepcyjnej. Sugestie i podpowiedzi dotyczące opracowania mikroprojektu znajdują się w Podręczniku mikrobeneficjenta. Wypełnienie formularza wniosku o dofinansowanie za pomocą generatora stanowi fazę końcową opracowania mikroprojektu.

# <span id="page-3-0"></span>**2. GENERATOR WNIOSKÓW I ROZLICZEŃ**

Generator wniosków i rozliczeń dla Programu Interreg V-A Polska Słowacja 2014-2020 został zaprojektowany w celu ułatwienia poprawnego przygotowania przez Wnioskodawców wniosków o dofinansowanie mikroprojektów w ramach Programu Interreg V-A Polska-Słowacja 2014-2020 dofinansowanych ze środków Europejskiego Funduszu Rozwoju Regionalnego (EFRR).

Kiedy koncepcja mikroprojektu została wstępnie opracowana, należy wprowadzić informacje do generatora. Wnioskodawca musi mieć świadomość konieczności właściwego wypełnienia wniosku o dofinansowanie, co oznacza obowiązek wprowadzenia informacji do co najmniej wszystkich obowiązkowych pól oraz podanie w nich precyzyjnych i wyczerpujących informacji.

Wniosek powinien być wypełniony w sposób logiczny i jednoznaczny, a dane zawarte w poszczególnych częściach – spójne i tożsame. Generator będzie dostosowywał formularz do cech danego mikroprojektu, np. liczby partnerów mikroprojektu.

Odpowiedzialność za poprawne wypełnienie wniosku, za treść merytoryczną, zgodność ze stanem faktycznym, ponosi podmiot wnioskujący o dofinansowanie.

Dzięki systemowi można, m.in. składać wnioski o płatność, prowadzić korespondencję z instytucją odpowiedzialną za ich weryfikację oraz przekazywać dane dotyczące planowanego harmonogramu płatności w mikroprojekcie jak również rozliczać mikroprojekt.

# <span id="page-4-0"></span>**2.1 Wymagania techniczne**

Korzystanie z generatora wniosków i rozliczeń możliwe jest pod warunkiem dysponowania przez użytkownika systemem teleinformatycznym spełniającym minimalne wymagania techniczne. Przed przystąpieniem do pracy z generatorem upewnij się, że sprzęt z którego korzystasz:

- posiada dostęp do Internetu,
- ma zainstalowaną jedną z następujących przeglądarek internetowych: Internet Explorer 10 (lub nowszą), Mozilla Firefox 34 (lub nowszą), Google Chrom 38 (lub nowszą), Opera 25 (lub nowszą), Safari 7 (lub nowszą na system OS X),

Strona internetowa nie będzie dostosowana do wyświetlania na smartfonach i tabletach.

# <span id="page-4-1"></span>**2.2 Rejestracja, logowanie w systemie**

Warunkiem korzystania z generatora jest posiadanie konta w systemie. Aby stworzyć nowe konto, należy uruchomić jedną z przeglądarek www (Mozilla Firefox, Google Chrome, Internet Explorer, Opera, Safari) i wprowadzić adres aplikacji http:/[/www.e-interreg.eu/](http://www.e-interreg.eu/), a następnie użyć funkcji "Zarejestruj".

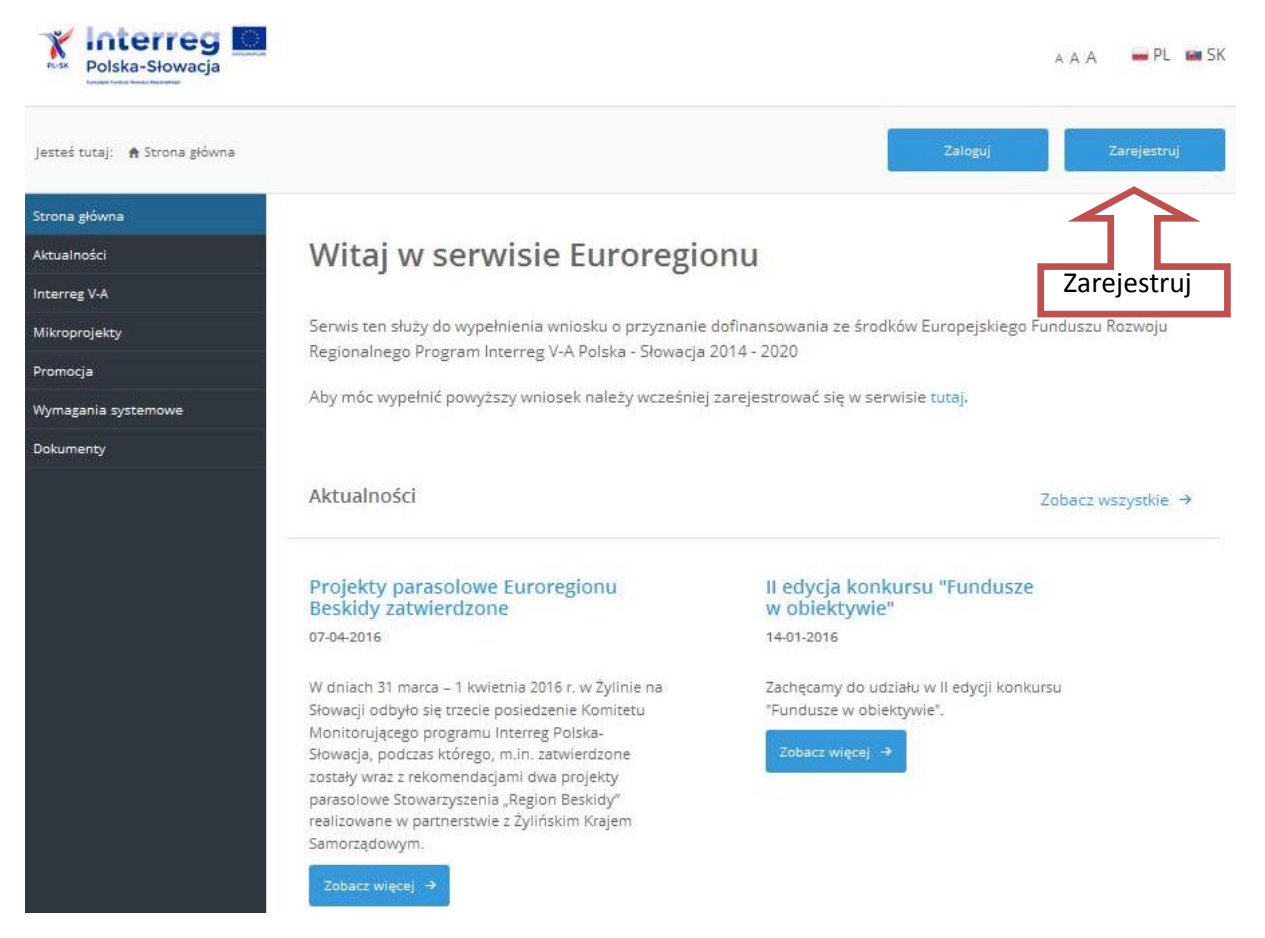

Pierwszy etap rejestracji polega na wypełnieniu następujących pól:

• Nazwa instytucji – należy wpisać pełną nazwę wnioskodawcy (mikrobeneficjenta);

- Adres e-mail adres na który zostanie wysłany link z aktywacją konta. Wskazany w procesie rejestracji adres e-mail w dalszym etapie składania wniosku o dofinansowanie służyć będzie do **komunikacji** między Euroregionem/WJT a wnioskodawcą (mikrobeneficjentem). W związku z tym zaleca się, aby podany przy rejestracji adres e-mail należał do osoby, która będzie odpowiadała za mikroprojekt (osoba do kontaktu).
- Hasło w celach bezpieczeństwa zaleca się, aby hasło zaczynało się od litery i miało od 8 do 16 znaków oraz zawierało małe i duże litery jak również cyfrę lub znaki specjalne.

Obowiązkowo należy zaznaczyć pole: *Wysyłając formularz wyrażasz zgodę na zarządzanie, przetwarzanie i przechowywanie Twoich danych osobowych przez instytucje wdrażające fundusz mikroprojektów INTERREG V-A Polska - Słowacja 2014-2020. Zarządzanie i przetwarzanie danych osobowych będzie prowadzone wyłącznie w celu rejestracji i obsługi użytkowników w aplikacji Generator wniosków i rozliczeń. Dane te nie będą udostępniane osobom trzecim. Zgoda ta obowiązywać będzie na czas nieokreślony. Po wyrażeniu zgody wprowadzone dane uznaje się za kompletne i poprawne.*

Po wypełnieniu wszystkich niezbędnych pól, na podany podczas rejestracji adres poczty elektronicznej wysłana zostanie wiadomość *Interreg Aktywacja konta* z linkiem aktywacyjnym<sup>1</sup>, za pośrednictwem którego użytkownik aktywuje konto poprzez ponowne wprowadzenie loginu i hasła.

Po uzupełnieniu wszystkich danych dot. partnera wiodącego - Wnioskodawcy można zalogować się w systemie informatycznym oraz rozpocząć pracę nad Wnioskiem aplikacyjnym. Dane osobowe należy wprowadzać zgodnie z danymi podanymi w Krajowym Rejestrze Sądowym lub innych właściwych dokumentach potwierdzających autentyczność wprowadzanych danych. Numer NIP oraz REGON Wnioskodawcy należy wpisywać jako ciąg znaków, nie stosując myślników, spacji i innych znaków pomiędzy cyframi

Należy pamiętać, iż zarejestrować można jedynie instytucję (Wnioskodawcę), a nie pojedynczą osobę przygotowującą wniosek.

# <span id="page-5-0"></span>**2.3 Budowa generatora**

Po udanym zalogowaniu do systemu można rozpocząć prace nad Wnioskiem aplikacyjnym. Ekran początkowy składa się z nagłówka, menu głównego oraz widoku głównego.

<sup>1</sup> W sytuacji nie otrzymania wiadomości e-mailowej w ciągu kilku minut, należy sprawdzić folder SPAM.

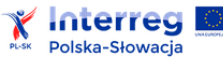

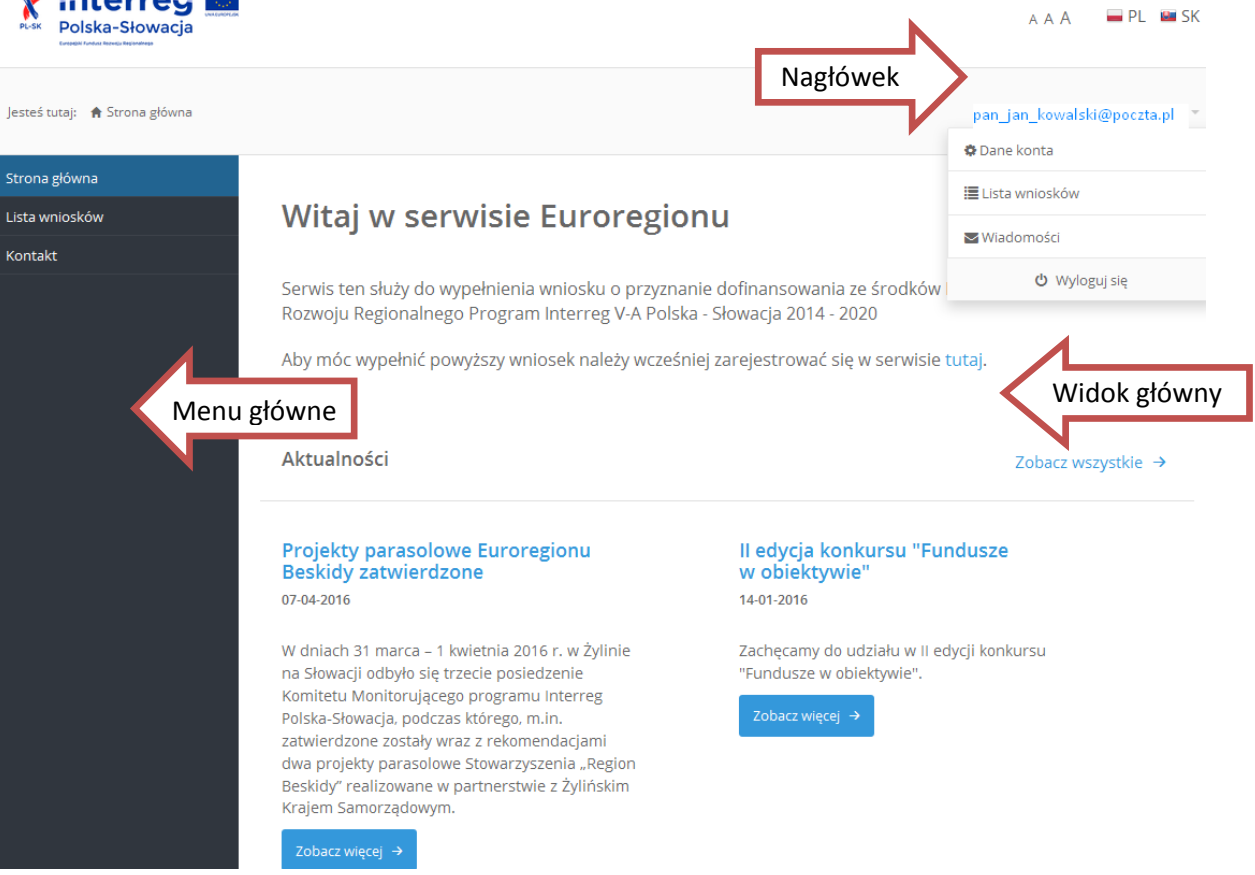

- Nagłówek znajdują się tu informacje o użytkowniku (w tej części można zmienić użytkownika, do którego konto jest przypisane, podać szczegółowe dane dotyczące zalogowanej osoby i zmienić hasło dostępu). Można również sprawdzić wiadomości otrzymane od Euroregionu/WJT. Dodatkowo powyżej istnieje możliwość zmiany rozmiaru czcionki i wersji językowej systemu (system nie dokonuje tłumaczeń wprowadzonych tekstów). Z aplikacji można się wylogować za pomocą przycisku "Wyloguj się".
- Menu główne zawiera następujące zakładki:
	- strona główna umożliwia powrót do strony startowej generatora;
	- lista wniosków w tej części menu znajdują się podstawowe informacje o utworzonych wnioskach i ich statusie, lista mikroprojektów do których użytkownik jest przypisany. Znajdują się tam m.in. robocze wersje wniosków o dofinansowanie. Klikając w konkretny Wniosek można uruchomić jego edycję. Wnioski w wersji roboczej można również usunąć, przy czym należy pamiętać, że czynność ta jest **nieodwracalna,**
	- kontakt pozwala wyświetlić dane teleadresowe instytucji udzielających konsultacji (Euroregiony/WJT);
- Widok główny w centralnej części generatora znajduje się widok, w którym wyświetlana i wprowadzana jest treść wybranej zakładki.

W ekranie głównym znajdują się informacje nt. wszystkich prowadzonych mikroprojektów. Jeżeli na ekranie początkowym nie wyświetla się lista przygotowywanych/realizowanych mikroprojektów, należy ten fakt zgłosić do właściwego Euroregionu/WJT.

# <span id="page-7-0"></span>**2.4 Długość i format wprowadzanych danych**

Wszystkie pola z możliwością wprowadzenia danych lub tekstu są ograniczone pod względem liczby znaków lub formatu (np. możliwość wprowadzenia jedynie cyfr). W polach wymagających uzupełnienia należy zadbać o krótkie, możliwe wyczerpujące opisy.

W opisach poszczególnych części mikroprojektu nie zaleca się używania dużej ilości skrótów, w szczególności tych stworzonych sztucznie na potrzeby opisu i nieczytelnych (np. dł.km, dodat.przebud.drogi, wytycz.now.ścieżki).

# <span id="page-7-1"></span>**3. WYPEŁNIENIE WNIOSKU**

Aby utworzyć wniosek, z menu głównego należy: (1) wybrać zakładkę *Lista wniosków,* (2) następnie należy wybrać funkcję *Nowy wniosek.*

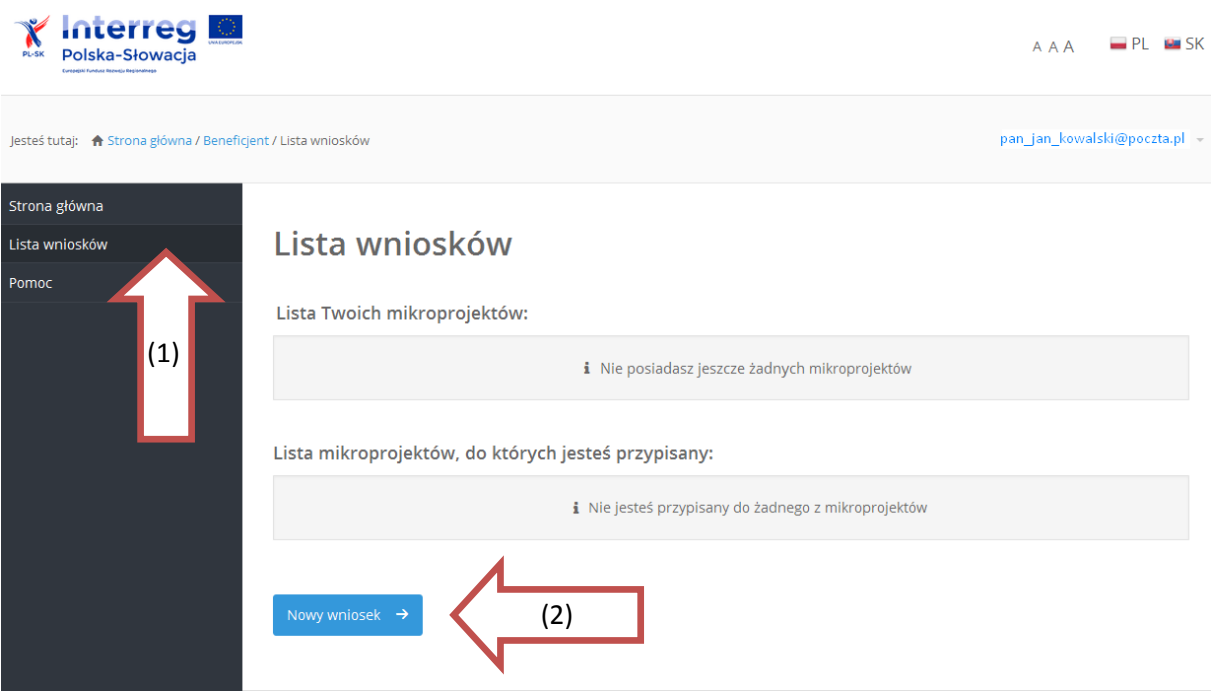

System pokaże pustą kartę wniosku o przyznanie dofinansowania ze środków Europejskiego Funduszu Rozwoju Regionalnego w ramach Programu Interreg V-A Polska-Słowacja 2014-2020, którą należy prawidłowo wypełnić (instrukcja znajduje się w pkt. 3.1.1 *Zakładka Mikroprojekt*). Następnie należy kliknąć "Zapisz i przejdź dalej".

## <span id="page-7-2"></span>**3.1 Opis zakładek**

Po zarejestrowaniu wniosku, po lewej stronie ekranu wyświetli się menu nawigacji po aplikacji, składające się z: operacji do wniosku, wniosku oraz raportu.

Dostępne są następujące operacje dotyczące wniosku:

**Zapisz** – polecenie pozwala zapisać wniosek. Utworzony w ten sposób plik można dalej edytować.

**Anuluj** – pozwala wycofać wprowadzone zmiany do wniosku.

**Usuń** – pozwala na usunięcie wprowadzonego wniosku. Po wybraniu polecenia pojawi się pytanie *Czy na pewno chcesz usunąć wniosek?* Należy wybrać *Tak* lub *Nie.* Operacja usunięcia wniosku jest **nieodwracalna.**

**Sprawdź** – pozwala sprawdzić poprawność wprowadzonych danych. Błędy we wniosku wyświetlane są w oknie informacyjnym. Funkcja "Sprawdź" nie informuje, czy wniosek jest poprawny lub niepoprawny pod względem formalnym lub merytorycznym. Sprawdzane są jedynie pola objęte walidacją.

**Podgląd** – umożliwia podgląd wniosku w wersji do wydruku.

**Drukuj** – pozwala wydrukować cały wniosek o dofinansowanie mikroprojektu.

## <span id="page-8-0"></span>**3.1.1 Zakładka** *Mikroprojekt*

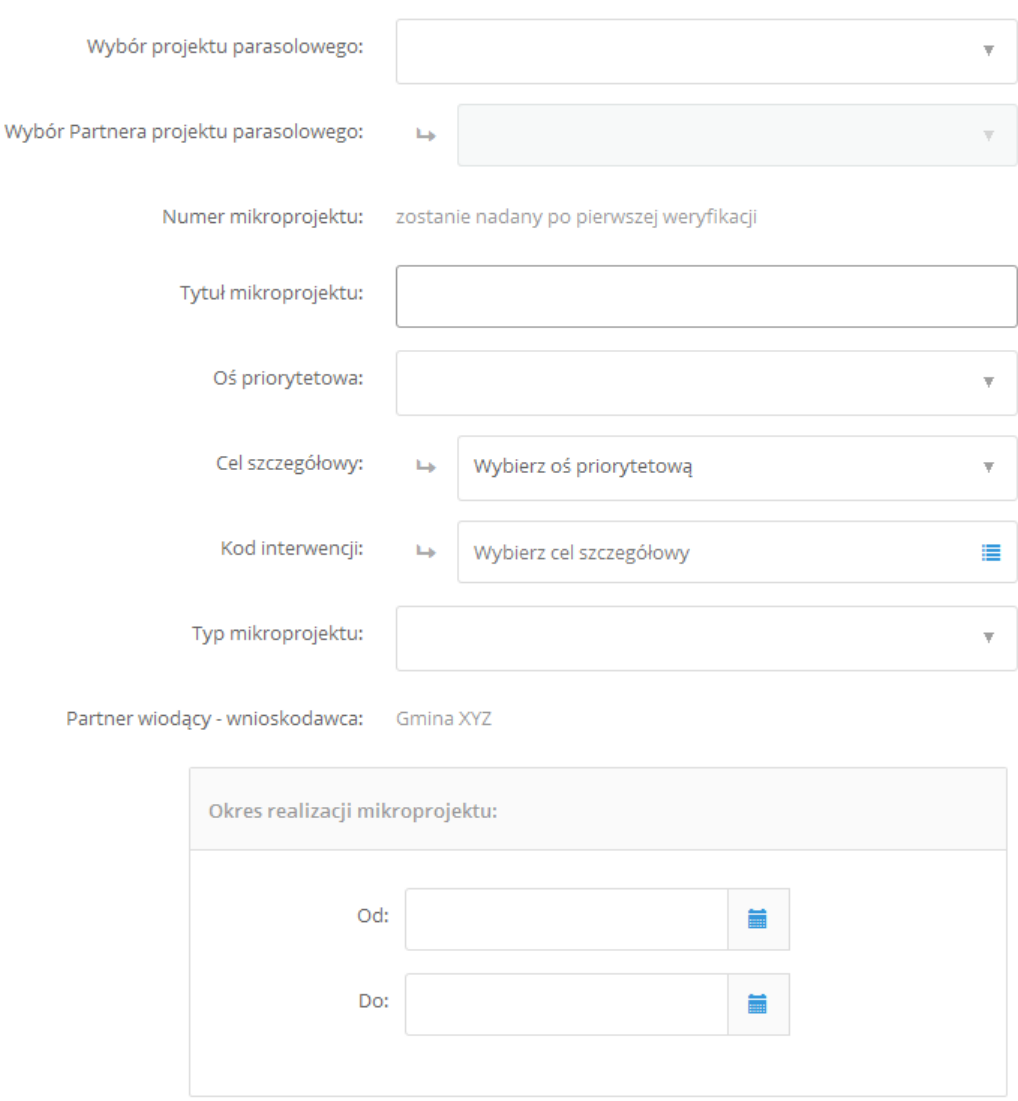

Mikroprojekt

**W przypadku opracowywania wniosku o dofinansowanie dla mikroprojektu wspólnego we wszystkich komórkach należy wprowadzić tekst zarówno w języku polskim jak i słowackim. Należy zwrócić szczególną uwagę na jakość tłumaczenia wniosku na język partnera zagranicznego.**

**Wybór projektu parasolowego** *–* z rozwijalnej listy należy wybrać projekt parasolowy obejmujący obszar wsparcia, na którym planowana jest realizacja mikroprojektu.

**Partner wiodący/mikrobeneficjent i partnerzy mikroprojektu co do zasady powinni pochodzić z obszaru danego Projektu Parasolowego. Udział podmiotów spoza obszaru Projektu Parasolowego lub spoza obszaru wsparcia Programu (wnioskodawców i partnerów) może wynieść maksymalnie 20% alokacji na realizację mikroprojektów w danym PP. Udział podmiotów (wnioskodawców i partnerów) spoza obszaru wsparcia Programu jest możliwy, o ile ma to uzasadnienie z punktu widzenia celów mikroprojektu, oraz o ile mikroprojekt realizowany będzie na obszarze danego projektu parasolowego lub przynosić mu korzyść.**

**Wybór Partnera projektu parasolowego** *–* z rozwijalnej listy należy wybrać Partnera, do którego będzie składany wniosek.

**Numer mikroprojektu** – nie podlega wypełnianiu - numer zostanie nadany automatycznie po pierwszej weryfikacji.

**Tytuł mikroprojektu** *–* należy podać krótką, jednoznaczną nazwę, która w jasny sposób będzie identyfikować mikroprojekt. Nie powinien on powielać tytułów innych projektów realizowanych przez wnioskodawcę, ani być tożsamy z nazwą działania lub priorytetu Programu.

**Oś priorytetowa** *–* z rozwijalnej listy należy wybrać oś priorytetu, w ramach której zostanie zrealizowany mikroprojekt.

Mikroprojekty mogą być realizowane w ramach dwóch osi priorytetowych:

1 - Ochrona i rozwój dziedzictwa przyrodniczego i kulturowego obszaru pogranicza;

3 - Rozwój edukacji transgranicznej i uczenia się przez całe życie.

**Cel szczegółowy** *–* należy wybrać cel szczegółowy, który będzie realizował mikroprojekt. Zgodnie z Programem można wybrać tylko jeden cel, przypisany do konkretnej osi priorytetowej.

**Kod interwencji** *-* z rozwijalnej listy należy wybrać kod interwencji, w ramach którego zostaną zrealizowane główne działania mikroprojektu. Można wybrać tylko jeden kod.

**Typ mikroprojektu** *– z* rozwijalnej listy należy wybrać typ mikroprojektu. Do wyboru są 2 typy mikroprojektu:

• *Indywidualny -* mikroprojekt realizowany przez 2 partnerów pochodzących z 2 krajów obszaru wsparcia (Polska i Słowacja)<sup>2</sup>, z zachowaniem co najmniej 2 kryteriów współpracy, w tym obowiązkowo **wspólne przygotowanie** mikroprojektu oraz **wspólna realizacja** mikroprojektu. Mikroprojekt indywidualny realizowany jest z udziałem finansowym tylko Wnioskodawcy. Wniosek składany jest w języku narodowym wraz ze streszczeniem w języku partnera zagranicznego przez jednego z partnerów (wnioskodawcę) po polskiej albo słowackiej stronie, ale w ich przygotowaniu i realizacji uczestniczy partner zagraniczny. Partner

<sup>2</sup> Wyjątek stanowi Europejskie Ugrupowanie Współpracy Terytorialnej, które może ubiegać się o dofinansowanie jako tzw. jedyny beneficjent.

zagraniczny uczestniczy w przygotowaniu i realizacji mikroprojektu, jednakże dofinansowanie może otrzymać jedynie wnioskodawca.

W mikroprojektach indywidualnych nie obowiązuje zasada partnera wiodącego. Wartość dofinansowania z EFRR mikroprojektu indywidualnego wynosi od 2 tys. do 50 tys. EUR, natomiast maksymalna całkowita wartość budżetu może wynosić 70 tys. EUR. Mikrobeneficjent składa raporty okresowe/końcowy (obejmujące co do zasady max. 3 kolejne miesiące realizacji mikroprojektu.

• *Wspólny -* mikroprojekt realizowany przez co najmniej 2 partnerów z 2 krajów obszaru wsparcia (Polska i Słowacja)<sup>3</sup>, z zachowaniem 4 kryteriów współpracy tj. wspólne przygotowanie mikroprojektu, wspólna realizacja mikroprojektu, wspólne finansowanie mikroprojektu oraz wspólny personel mikroprojektu. Mikroprojekty wspólne powinny uzupełniać się przedmiotowo (zakres rzeczowy) lub przestrzennie (lokalizacja w przestrzeni) i dotyczyć działań o podobnym charakterze i tematyce realizowanych po obu stronach granicy. Mikroprojekt wspólny realizowany jest z udziałem finansowym wszystkich partnerów (polskich i słowackich). Udział finansowy każdego z partnerów mikroprojektu wynosi minimum 10% budżetu mikroprojektu. Wnioski o dofinansowanie mikroprojektów wspólnych są składane w 2 wersjach językowych przez PW mikroprojektu do właściwego sobie PPP (Euroregionu lub WJT).

W mikroprojektach wspólnych obowiązuje zasada partnera wiodącego. Wartość dofinansowania z EFRR mikroprojektu wspólnego wynosi od 2 tys. do 100 tys. EUR, natomiast maksymalna całkowita wartość budżetu może wynosić 140 tys. EUR. Partnerzy składają raport za cały okres po zakończeniu rzeczowej realizacji mikroprojektu.

Więcej szczegółowych informacji znajduje się w Podręczniku Mikrobeneficjenta w rozdziale 1.2.2/*Typy mikroprojektów.*

**Partner wiodący – Wnioskodawca** – wypełnia się automatycznie po wcześniejszym wypełnieniu zakładki *Dane konta.*

Lista podmiotów uprawnionych do składania wniosków znajduje się w Podręczniku mikrobeneficjenta w rozdziale 2.1/*Podmioty uprawnione do składania wniosków.*

**Okres realizacji mikroprojektu** *–* należy wybrać planowany termin rozpoczęcia i zakończenia mikroprojektu, podając rok i miesiąc, przy czym należy pamiętać iż czas trwania mikroprojektu nie powinien przekraczać 12 miesięcy.

Rozpoczęcie realizacji mikroprojektu może nastąpić po złożeniu wniosku o dofinansowanie do właściwego Euroregionu/WJT, na ryzyko własne wnioskodawcy. Najwcześniejszą możliwą datą rozpoczęcia realizacji mikroprojektu jest kolejny dzień po dniu złożenia wniosku o dofinansowanie. Więcej szczegółowych informacji znajduje się w Podręczniku Mikrobeneficjenta w rozdziale 2.6/*Okres realizacji mikroprojektu.*

Po prawidłowym uzupełnieniu wszystkich pól należy użyć przycisku:

Zapisz i przejdź dalej →

<sup>3</sup> Wyjątek stanowi Europejskie Ugrupowanie Współpracy Terytorialnej, które może ubiegać się o dofinansowanie jako tzw. jedyny beneficjent.

## <span id="page-11-0"></span>**3.1.2 Zakładka** *Partnerzy*

Wnioski o dofinansowanie mikroprojektów mogą składać:

- podmioty posiadające osobowość prawną, zgodnie z obowiązującym prawem krajowym,
- podmioty nieposiadające osobowości prawnej, którym jednostka nadrzędna (posiadająca osobowość prawną) udzieli pełnomocnictwa i która przejmie odpowiedzialność finansową za realizowany mikroprojekt (PW mikroprojektu/mikrobeneficjentem jest podmiot nieposiadający osobowości prawnej),
- podmioty posiadające osobowość prawną ubiegające się o dofinansowanie w imieniu jednostki podległej, która będzie realizować mikroprojekt. We wniosku o dofinansowanie mikroprojektu wskazywana jest jednostka realizująca (merytorycznie i/lub finansowo) mikroprojekt.

Partnerami mikroprojektu dofinansowanego w ramach Programu mogą być wyłącznie instytucje, których podstawową działalnością nie jest działalność o charakterze komercyjnym.

Więcej szczegółowych informacji znajduje się w Podręczniku Mikrobeneficjenta w rozdziale 2.1/*Podmioty uprawnione do składania wniosków.*

**Nazwa wnioskodawcy** - wypełnia się automatycznie po wcześniejszym wypełnieniu zakładki *Dane konta*.

**Kategoria wnioskodawcy** - wypełnia się automatycznie po wcześniejszym wypełnieniu zakładki *Dane konta.*

**Poziom dofinansowania z budżetu państwa –** należy wybrać wartość dofinansowania z rezerwy celowej budżetu państwa. Podmioty po stronie polskiej nie będące państwowymi jednostkami budżetowymi mogą uzupełnić wkład własny w mikroprojekcie za pomocą środków z rezerwy celowej budżetu państwa w wysokości **max. 5%** całkowitych kosztów kwalifikowanych. W przypadku gdy mikrobeneficjentem jest państwowa jednostka budżetowa, współfinansowanie z budżetu państwa pozyskuje się na podstawie odrębnych przepisów prawnych. Poziomy współfinansowania wydatków kwalifikowanych z budżetu państwa dla słowackich partnerów określone są szczegółowo w Podręczniku mikrobeneficjenta w rozdziale 1.3/*Finansowanie mikroprojektów i dostępna kwota wsparcia.*

**Reprezentacja prawna Wnioskodawcy – partnera wiodącego** – należy wskazać osoby upoważnione do podpisywania wniosków/umów/porozumienia partnerskiego (zgodnie z ustawą, statutem lub regulaminem).

#### **Osoba 1**

*Imię i nazwisko* – należy podać imię i nazwisko osoby upoważnionej do podpisywania wniosków/umów/porozumienia partnerskiego

*Stanowisko* - należy podać stanowisko osoby upoważnionej do podpisywania wniosków/umów/porozumienia partnerskiego.

*Telefon* - należy podać telefon do osoby upoważnionej do podpisywania wniosków/umów/porozumienia partnerskiego.

*Adres e-mail -* należy podać adres e-mail do osoby upoważnionej do podpisywania wniosków/umów/porozumienia partnerskiego.

Dane teleadresowe wpisane we wniosku w ramach punktu muszą być zgodne ze stanem faktycznym i aktualnymi danymi dokumentów rejestrowych.

**Dodaj kolejną osobę** *–* można dodać kolejną osobę, jeżeli jest to wymagane ustawą, statutem lub regulaminem.

*Przykład: W przypadku gminy będzie to dwóch przedstawicieli: wójt i skarbnik.*

**Dane Wnioskodawcy** *–* pola wypełniają się automatycznie po wcześniejszym wypełnieniu zakładki *Dane konta.* 

Należy uzupełnić pole opisowe w zakresie opisu dotychczasowego doświadczenia wnioskodawcy partnera wiodącego w realizacji projektów, w tym finansowanych ze środków UE (jeśli dotyczy) podając przy tym nazwę programu, tytuł projektu, czas trwania oraz wartość projektu.

**Podatek VAT** *–* należy odpowiednio zaznaczyć suwakiem czy wnioskodawca jest płatnikiem podatku VAT i czy w ramach realizowanego mikroprojektu może odzyskać poniesiony koszt podatku VAT (w części lub całości).

**Osoby kontaktowe** *–* należy podać imię nazwisko oraz dane teleadresowe osoby, z którą będzie można się kontaktować w sprawie mikroprojektu. Numer fax nie jest polem obowiązkowym. Zaleca się dodać więcej niż jedną osobę.

**Dodaj partnera projektu** – w tej części wniosku należy wskazać dane partnera odpowiedzialnego za wspólną realizację części działań mikroprojektu. Zaangażowanie partnera w realizację mikroprojektu (finansowe, merytoryczne, rzeczowe) powinno zostać opisane w porozumieniu partnerskim stanowiącym załącznik do wniosku. Wszystkie pola wypełnia się analogicznie jak dla partnera wiodącego.

Jeżeli w realizację mikroprojektu zaangażowanych jest większa liczba partnerów, należy dodać kolejne podmioty wybierając pole **Dodaj partnera projektu** i wypełniając wszystkie dane według zasad jak dla partnera wiodącego.

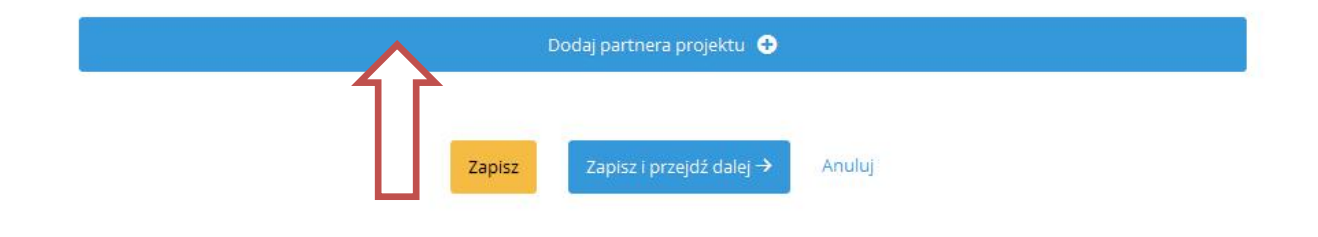

# <span id="page-12-0"></span>**3.1.3 Zakładka** *Jakość partnerstwa transgranicznego*

Powyższa zakładka została podzielona na cztery części. Należy zaznaczyć odpowiednie pola, które dotyczą realizowanego mikroprojektu i krótko opisać, jak zostaną spełnione wybrane kryteria:

**Wspólne przygotowanie mikroprojektu** – należy opisać zaangażowanie wnioskodawcy i partnerów w przygotowanie mikroprojektu: tworzenie jego koncepcji, wspólne planowanie działań i zasad realizacji, zidentyfikowanie zasobów jakie będą wniesione do mikroprojektu, opracowanie porozumienia pomiędzy partnerami w sprawie realizacji mikroprojektu, itp.

**Wspólna realizacja mikroprojektu** – należy opisać wspólnie realizowane działania, udział partnerów w realizowanych przedsięwzięciach oraz podział poszczególnych zadań pomiędzy partnerami, zgodnie z zapisami zawartymi w porozumieniu pomiędzy partnerami w sprawie realizacji mikroprojektu.

**Wspólny personel mikroprojektu** – dla każdego partnera mikroprojektu należy określić ilość osób oraz zadania personelu zatrudnionego przy realizacji mikroprojektu (nie ma potrzeby powielania tych samych funkcji u poszczególnych partnerów).

**Wspólne finansowanie mikroprojektu** - należy określić wkład finansowy partnerów (w tym partnera zagranicznego) wniesiony do mikroprojektu składanego przez wnioskodawcę. Partnerzy zobowiązują się do zapewnienia odpowiedniej części środków na realizację swoich zadań. Zaangażowanie finansowe partnerów ma odzwierciedlenie we wspólnym budżecie mikroprojektu.

Więcej szczegółowych informacji znajduje się w Podręczniku Mikrobeneficjenta w rozdziale 2.5/*Partnerstwo i transgraniczność w mikroprojektach.*

# <span id="page-13-0"></span>**3.1.4 Zakładka** *Opis mikroprojektu*

**Uzasadnienie mikroprojektu** – powinno stanowić krótką analizę istniejącego problemu i jego negatywnych skutków. Następnie należy wykazać, w jaki sposób realizacja mikroprojektu w partnerstwie transgranicznym przyczyni się do pozytywnej zmiany obecnej sytuacji na pograniczu polsko-słowackim. Na etapie opracowywania wniosku o dofinansowanie mikroprojektu w analizie sytuacji problemowej, która ma zostać rozwiązana lub złagodzona dzięki realizacji mikroprojektu, należy uwzględnić potrzeby osób z niepełnosprawnościami, które wejdą w skład grupy docelowej (lub mogących się w niej znaleźć).

Przy formułowaniu uzasadnienia należy odpowiedzieć na pytania:

- Czemu mikroprojekt ma służyć?
- Z jakim problemem pogranicza polsko-słowackiego jest on związany? W jaki sposób, dzięki współpracy z partnerem zagranicznym, zostanie on rozwiązany?
- Jakich długoterminowych zmian można spodziewać się po osiągnięciu transgranicznych rezultatów mikroprojektu?

**Cel ogólny mikroprojektu oraz sposób, w jaki przyczynia się do realizacji celu szczegółowego programu:** *(zgodnie z wybraną osią priorytetową zaczyta się automatycznie nazwa celu, który ma zostać osiągnięty dzięki realizacji mikroprojektu)* **-** Wnioskodawca powinien określić jeden cel główny (nadrzędny) mikroprojektu, który powinien być zgodny z celami operacyjnymi osi priorytetowych Oś priorytetowa 1 *Ochrona i rozwój dziedzictwa przyrodniczego i kulturowego obszaru pogranicza* lub Oś priorytetowa 3 *Rozwój edukacji transgranicznej i uczenie się przez całe życie.*

Należy wskazać cel jaki planuje się osiągnąć dzięki realizacji mikroprojektu oraz wskazać jak realizacja tego celu przyczyni się do realizacji celu szczegółowego danej osi priorytetowej, w ramach której realizowany jest mikroprojekt.

Cel mikroprojektu, to odpowiedź na pytania: Co chcemy osiągnąć poprzez realizację mikroprojektu? Czemu ma służyć mikroprojekt? Cel powinien być określony w kategoriach ogólnych oraz powinien być realistyczny. Miarą osiągnięcia celu będą wskaźniki mikroprojektu.

**Cele szczegółowe mikroprojektu (max.3) oraz sposób, w jaki przyczyniają się do realizacji celu ogólnego mikroprojektu -** Celów szczegółowych w mikroprojekcie nie powinno być więcej niż 2-3. Wskazane cele szczegółowe wyznaczają zamierzone rezultaty i opisują zmiany w sytuacji grup docelowych w porównaniu z sytuacją wyjściową, określają także jaki wpływ na obecną sytuację będzie miał mikroprojekt zaraz po zakończeniu jego realizacji. Cele szczegółowe będą realizowane przez zadania merytoryczne mikroprojektu.

Należy zwrócić uwagę, aby w celach mikroprojektu nie podawać działań, które są środkami do osiągnięcia tych celów.

Więcej szczegółowych informacji znajduje się w Podręczniku Mikrobeneficjenta w rozdziale 1.2.1/*Cele projektów parasolowych i mikroprojektów.*

**Główne grupy docelowe wybranej osi** – są to adresaci działań realizowanych w ramach mikroprojektu. Z listy rozwijalnej należy wybrać podmioty lub grupy podmiotów z obszaru pogranicza, do których adresowany jest mikroprojekt.

**Szczegółowy opis grup docelowych. Wpływ mikroprojektu na grupy docelowe -** należy opisać wpływ mikroprojektu na sytuację wskazanych grup docelowych oraz wskazać zarówno kto będzie bezpośrednim beneficjentem mikroprojektu, jak i kto będzie objęty szerszym oddziaływaniem mikroprojektu.

Korzyści oddziaływania mikroprojektu powinny odnosić się do mieszkańców obu krajów, co wzmocni efekt transgraniczny mikroprojektu.

**Grupy marginalizowane** – jeżeli uczestnikami mikroprojektu, bezpośrednimi lub pośrednimi odbiorcami jego efektów będą przedstawiciele grup marginalizowanych należy odpowiednio zaznaczyć. Zaznaczenie suwakiem opcji TAK spowoduje pojawienie się listy rozwijalnej, z której należy wybrać typ grup marginalizowanych, do których kierowany jest mikroprojekt. Ponadto pojawi się pole **Opis innych grup marginalizowanych,** w którym należy uszczegółowić opis wybranych grup oraz opisać grupy niewymienione w liście rozwijalnej (zaznaczone jako "Inne").

# <span id="page-14-0"></span>**3.1.5 Zakładka** *Zadania mikroprojektu*

Zakładka służy do przedstawienia budżetu planowanego do realizacji mikroprojektu.

## **WAŻNE:**

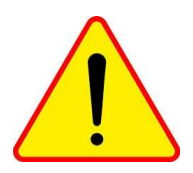

#### **Wszystkie zadania w mikroprojekcie muszą posiadać transgraniczny charakter.**

Zadania powinny być odpowiednio umotywowane oraz powiązane ze sobą logicznie w ramach mikroprojektu. Szczególnie pożądane są zadania wynikające ze wspólnych, długofalowych koncepcji, umów współpracy. Szczególnego uzasadnienia wymagają

zaplanowane w mikroprojekcie zadania inwestycyjne – powinny one stanowić spójną całość zarówno w zakresie oddzielnych części inwestycyjnych realizowanych przez partnerów mikroprojektu jak i w logiczny sposób łączyć się z pozostałymi zadaniami merytorycznymi.

**INWESTYCJA NIE MOŻE BYĆ JEDYNYM LUB GŁÓWNYM CELEM REALIZACJI MIKROPROJEKTU. W RAMACH MIKROPROJEKTÓW MOŻLIWA JEST REALIZACJA INWESTYCJI W POWIĄZANIU Z PRZEDSIĘWZIĘCIAMI O CHARAKTERZE "MIĘKKIM".**

Działania z elementami inwestycyjnymi powinny prowadzić do stworzenia wspólnych, transgranicznych produktów promujących dziedzictwo kulturowe i przyrodnicze.

## **Inwestycja w mikroprojekcie może być realizowana po spełnieniu łącznie następujących warunków:**

- 1. inwestycja musi być wyodrębnionym zadaniem lub zadaniami, wpisującym się w cel lub cele szczegółowe projektu,
- 2. zadanie lub zadania inwestycyjne muszą w logiczny sposób łączyć się z pozostałymi zadaniami merytorycznymi,
- 3. zadanie lub zadania inwestycyjne muszą być powiązane z zadaniem lub zadaniami miękkimi projektu,
- 4. zadanie lub zadania inwestycyjne muszą mieć określony i zdefiniowany co najmniej jeden z poniższej listy wskaźników produktu programu:
	- 1.1 Liczba nowych transgranicznych produktów turystycznych
	- 1.2 Długość nowych, zmodernizowanych lub udoskonalonych transgranicznych szlaków rekreacyjnych
	- 1.3 Liczba nowych, zmodernizowanych lub rozbudowanych elementów infrastruktury będących częścią transgranicznego produktu/szlaku turystycznego
	- 1.6 Liczba zmodernizowanych elementów obiektów dziedzictwa kulturowego po zakończeniu prac restauracyjnych i konserwatorskich
	- 1.12 Liczba nowych/zmodernizowanych transgranicznych e-produktów i e-usług
- 5. realizowane w ramach mikroprojektów inwestycje powinny być przeznaczone na cele publiczne

Planując w ramach mikroprojektu realizację inwestycji, należy pamiętać, aby produkty mikroprojektu były zgodne z koncepcją uniwersalnego projektowania, przez co zapewniona zostanie dostępność dla wszystkich użytkowników (kwestie związane z dostępnością zostały szerzej opisane poniżej).

Więcej szczegółowych informacji znajduje się w Podręczniku mikrobeneficjenta w rozdziale *2.2/ Działania kwalifikowane w ramach mikroprojektów.*

Zgodnie z zaleceniami Komisii Europejskiej, każdy projekt oparty o tzw. "czynnik ludzki" musi wywierać pozytywny wpływ na realizację zasad równouprawnia płci, równości szans i niedyskryminacji, w tym **dostępności dla osób z niepełnosprawnościami**. W związku z powyższym Wnioskodawca ubiegający się o dofinansowanie mikroprojektu zobowiązany jest przedstawić we wniosku o dofinansowanie sposób realizacji tych zasad w ramach mikroprojektu. Zasada ta obowiązuje we wszystkich rodzajach mikroprojektów i dotyczy zarówno uczestników mikroprojektów, odbiorców działań projektowych, jak też osób pracujących jako personel mikroprojektu.

#### **Na etapie opracowania mikroprojektu partnerzy powinni:**

1. projektować działania tak, aby została zapewniona dostępność wszystkich produktów mikroprojektu. W praktyce oznacza to, że powinny być one zgodne z koncepcją uniwersalnego projektowania, rozumianego, jako sposób podejścia do planowania i tworzenia produktów, urządzeń oraz przestrzeni publicznej, który zapewnia ich dostępność dla wszystkich użytkowników. Dostępność produktów dotyczy przede wszystkim:

- zasobów cyfrowych (strony internetowe, materiały multimedialne, publikacje w wersji elektronicznej, szkolenia e-learningowe itp.) – w tym przypadku kluczowe jest stosowanie wytycznych WCAG 2.0 oraz języka łatwego do czytania i zrozumienia;
- materiałów drukowanych (publikacje, artykuły, plakaty, ulotki, formularze zgłoszeniowe itp.) m.in. poprzez stosowanie języka łatwego do czytania i zrozumienia, używanie czytelnych, bezszeryfowych czcionek itp.;
- budowy lub modernizacji infrastruktury (m.in. zapewnienie podjazdów, dostępnych toalet, wind/platform, wypukłych i kontrastowych oznaczeń);
- działań miękkich tj. konferencje, szkolenia, wystawy, wydarzenia w plenerze, koncerty, zawody sportowe itp. poprzez np.: organizację spotkań w budynkach dostępnych architektonicznie dla osób niepełnosprawnych, zapewnienie transportu, który uwzględnia osoby niepełnosprawne, asystenta osoby z niepełnosprawnością oraz tłumacza języka migowego lub tłumacza-przewodnika, wynajęcie lub zakup i montaż systemów wspomagających słyszenie, np. pętli indukcyjnych, dostosowanie posiłków, uwzględniających specyficzne potrzeby żywieniowe itp.

2. uwzględnić potrzeby osób z niepełnosprawnościami na etapie konstruowania budżetu, tj. w mikroprojektach zakładających udział osób z niepełnosprawnościami – jako uczestników bądź personelu – tzw. wrażliwy budżet powinien odzwierciedlać przyjęte założenia co do grupy docelowej oraz form wsparcia. Oznacza to, że powinien zawierać koszty, które umożliwią udział w mikroprojekcie osobom z niepełnosprawnościami. W mikroprojektach, gdzie nie zakłada się udziału osób z niepełnosprawnościami wrażliwy budżet powinien zawierać pomimo to koszty dostosowania produktów ogólnodostępnych, np. tłumaczenia filmów promocyjnych / edukacyjnych na język migowy.

Więcej szczegółowych informacji znajduje się w Podręczniku Mikrobeneficjenta w rozdziale *2.9/Dostępność w mikroprojektach* oraz w *Wytycznych w zakresie realizacji zasady równości szans i niedyskryminacji, w tym dostępności dla osób z niepełnosprawnościami oraz równości szans kobiet i mężczyzn w ramach funduszy unijnych na lata 2014.*

W Programie ma zastosowanie budżet w układzie zadaniowym. Oznacza to, że podstawowy podział wydatków w mikroprojekcie należy oprzeć na przypisaniu kwot do poszczególnych zadań (realizowanych za pomocą działań rzeczowych), a następnie wyodrębnić w każdym zadaniu kategorie, w ramach których będą wydatkowane środki i przypisać im poszczególne pozycje wydatków<sup>4</sup>, jakie planowane są do poniesienia. Dopuszczalne kategorie, w ramach których planowane jest wydatkowanie środków w projekcie, wymienione są w rozdziale 4/*Kwalifikowalność wydatków w mikroprojektach* Podręcznika mikrobeneficjenta**.**

Mikroprojekt może zawierać maksymalnie 5 zadań merytorycznych (bezpośrednio związanych z realizacją celu mikroprojektu) oraz zadanie tzw. dodatkowe: zarządzanie i promocja mikroprojektu (związane z zarządzaniem oraz promocją mikroprojektu, obowiązkami archiwizacyjnymi i informacyjno-promocyjnymi spoczywającymi na partnerach mikroprojektu).

<sup>4</sup> Przypisanie poszczególnych pozycji wydatków w ramach kategorii dotyczy tych kategorii wydatków, które rozliczane są bez zastosowania metod uproszczonych.

**WAŻNE:**

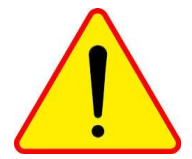

**Dla każdego mikroprojektu musi być określony co najmniej jeden wskaźnik produktu Programu z listy wskaźników produktu dla Projektu Parasolowego**

W ramach osi priorytetowej 1 *Ochrona i rozwój dziedzictwa przyrodniczego i kulturowego obszaru pogranicza* dostępnych jest siedem wskaźników produktu Programu. Z kolei w ramach 3 osi priorytetowej *Rozwój edukacji transgranicznej i uczenia się przez całe życie*, do wyboru są dwa wskaźniki produktu Programu.

Wybór kategorii i pozycji wydatków, które znajdą się w budżecie danego mikroprojektu zależy ściśle od jego charakteru (inne będą w projekcie z dziedziny edukacji, a inne w osi dotyczącej dziedzictwa naturalnego – różnice wystąpią między mikroprojektami z elementami inwestycyjnymi polegającym na stworzeniu produktu turystycznego, a mikroprojektami dotyczącymi ochrony zagrożonych gatunków).

Podatek VAT od towarów i usług może zostać uwzględniony w zaplanowanych kwotach wydatków kwalifikowalnych pod warunkiem, że wnioskodawca/partner krajowy nie ma prawnej możliwości odzyskania tego podatku. W przeciwnym przypadku wydatki planowane w budżecie powinny być podawane w kwotach netto, tzn. w wysokości nieuwzględniającej podatku VAT.

W odniesieniu do wszystkich zadań merytorycznych w budżecie mikroprojektu należy uwzględnić następujące informacje szczegółowe:

**Nazwa zadania** - należy podać krótką nazwę realizowanego zadania.

**Partnerzy mikroprojektu zaangażowani w realizację zadania** - należy wybrać z rozwijalnej listy obejmującej partnerów wskazanych w zakładce PARTNERZY, który z nich przyjmuje na siebie finansowanie danego zadania (tzw. **partner finansujący**). W ramach Programu nie przewiduje się ponoszenia kosztów dzielonych - możliwe jest wyłącznie finansowanie jednego zadania przez jednego partnera. Dodatkowo należy wskazać (odznaczyć właściwe pole) partnera/partnerów uczestniczących w realizacji zadania. Należy pamiętać o konieczności wspólnej realizacji zadań projektowych.

**Termin realizacji** - należy wskazać czas realizacji danego zadania przez wybranie właściwych dat z rozwijalnego kalendarza. Określenie czasu realizacji zadania obejmuje pełne miesiące.

*Przykład: W sytuacji, gdy w ramach zadania np. cykl warsztatów zaplanowane zostało przeprowadzenie serii 5 spotkań warsztatowych w układzie:*

*Miesiąc 1 – 2 spotkania warsztatowe*

*Miesiąc 2 – brak spotkań warsztatowych*

*Miesiąc 3 – 2 spotkanie warsztatowe*

*Miesiąc 4 – 1 spotkanie warsztatowe*

*Wówczas termin realizacji zadania pn. cykl warsztatów należy określić od 1 do 4 miesiąca (czyli zadanie trwać będzie 4 miesiące), przy czym w polu Opis zadania ze wskazaniem niezbędnych parametrów jakościowych i ilościowych (w tym promocja mikroprojektu) obowiązkowo należy to rozpisać.*

**Obszar realizacji** - należy wybrać z rozwijalnej listy obszar, na którym będzie realizowane zadnie (można zaznaczyć kilka pozycji), a następnie doprecyzować w polu **Miejsce realizacji** wskazując nazwę miejscowości (nie należy wpisywać konkretnego obiektu tj. hotelu, pensjonatu itp.).

W przypadku mikroprojektów realizowanych na terenie kilku gmin, powiatów lub województw należy wskazać wszystkie.

Możliwa jest realizacja działań przewidzianych w mikroprojekcie na terytorium państwa trzeciego lub poza obszarem wsparcia – w takim przypadku są to wydatki z tzw. 20% realizowanych poza obszarem wsparcia. Mikroprojekt taki lub działania muszą mieć korzystny wpływ na obszar wsparcia, co należy opisać w punkcie *Opis zadania ze wskazaniem niezbędnych parametrów jakościowych i ilościowych*.

W przypadku realizacji zadań poza obszarem wsparcia należy w polu *Obszar realizacji* wybrać opcję *poza obszarem wsparcia* następnie w polu *miejsce realizacji* wskazać miejscowości, w których planowane są działania.

**Opis zadania ze wskazaniem niezbędnych parametrów jakościowych i ilościowych (w tym promocja mikroprojektu i zarządzanie)** - należy opisać szczegółowo, na czym będzie polegała realizacja danego zadania, jego promocja, oraz jakie działania realizowane w ramach zadania doprowadzą do osiągnięcia założonych celów. Należy również opisać w jaki sposób zostaną uwzględnione potrzeby osób z niepełnosprawnościami. W zadaniu inwestycyjnym należy opisać, w jaki sposób planowana do realizacji inwestycja jest zgodna z koncepcją uniwersalnego projektowania.

Więcej szczegółowych informacji znajduje się w Podręczniku Mikrobeneficjenta w rozdziale 2.2/*Działania kwalifikowane w ramach mikroprojektów, 2.7/Informacja i promocja mikroprojektu*  oraz 2.9/*Dostępność w mikroprojektach.*

## **Następnie należy wypełnić szczegółowy budżet zadania.**

Planowanie budżetu w układzie zadaniowym: cel mikroprojektu, w tym cele szczegółowe można osiągnąć poprzez realizację konkretnych zadań. Każde zadanie ujęte w budżecie i realizowane za pomocą konkretnych działań rzeczowych powinno być scharakteryzowane następującymi zmiennymi:

- ma określony *początek i koniec* w harmonogramie rzeczowym realizacji mikroprojektu pole TERMIN REALIZACJI,
- ma wyznaczonego *partnera mikroprojektu* odpowiedzialnego za realizację zadania i partnerów mikroprojektu, którzy będą niezbędni do jego realizacji – pole PARTNERZY MIKROPROJEKTU ZAANGAŻOWANI W REALIZACJĘ ZADANIA,
- ma ograniczoną *kwotę* środków w podziale na kategorie i pozycje wydatków pole BUDŻET ZADANIA,
- ma określony *cel* wyrażony w postaci produktu, który przyniesie jego realizacja oraz zdefiniowany miernik – czyli wskaźnik, który odpowie na pytanie w jakim stopniu udało się zrealizować zakładane zadanie – pole WSKAŹNIK PRODUKTU PROGRAMU oraz WSKAŹNIKI WŁASNE.

W ramach każdego zadania należy ująć wszystkie wydatki z nim związane, w rozbiciu na poszczególne kategorie budżetowe. Suma wszystkich wprowadzonych kategorii kosztów stanowić będzie pełny koszt zadania.

**Kategorie wydatków** wybiera się z dostępnej listy rozwijalnej. Jest to pole jednokrotnego wyboru z możliwością multiplikowania dowolną ilość razy. Opis poszczególnych kategorii oraz zasady kwalifikowalności wydatków, znajduje się w Podręczniku mikrobeneficjenta w rozdziale 4/*Kwalifikowalność wydatków w mikroprojektach*.

**Nazwa i opis wydatku –** należy uzasadnić dany wydatek (uzasadnienie wydatków powinno zawierać na tyle szczegółowe informacje by nie było wątpliwości zarówno podczas oceny wniosku i kontroli wydatków, że dany wydatek jest niezbędny do osiągnięcia celu mikroprojektu, a jednocześnie na tyle ogólnie, by partner miał wystarczającą elastyczność w realizacji mikroprojektu) oraz opisać jego powiązanie z realizowanym zadaniem. Należy również wskazać czy wydatek jest poniesiony w ramach obszaru nienależącego do obszaru wsparcia Programu (tzn. podlegający zasadzie 20%).

## Przykładowe opisy dla poszczególnych kategorii wydatków:

- *koszty podróży i zakwaterowania* należy wskazać charakter podróży (krajowa, zagraniczna), cel podróży, liczbę planowanych podróży, liczbę osób biorących udział w delegacji, i koszt jednostkowy *(np. delegacje krajowe – 3 wizyty w siedzibie Euroregionu, 1 osoba, koszt jednostkowy 10 euro);*
- *koszty ekspertów zewnętrznych i usług zewnętrznych* należy wskazać m.in. rodzaj usług, liczbę jednostek danej usługi, koszt jednostkowy, *(np.: tłumaczenie ustne, 30 h, 30 euro/h);*
- *wydatki na wyposażenie* należy wskazać konkretnie planowane elementy wyposażenia oraz opisać ich niezbędność dla celów mikroprojektu i sposób wykorzystania *(np.: Laptop z oprogramowaniem - zakup niezbędny w celu zabezpieczenia obsługi administracyjnej mikroprojektu, przygotowania dokumentów do raportowania);*
- *infrastruktura i roboty budowlane* wymagany jest szerszy opis planowanych działań, zawarty we wniosku o dofinansowanie mikroprojektu i załącznikach. W budżecie należy skrótowo wskazać uzasadnienie inwestycji, jednakże w taki sposób by możliwa była jej identyfikacja w pozostałych częściach wniosku i załącznikach *(np. Prace konserwatorskie niezbędne w celu modernizacji dwóch obiektów dziedzictwa kulturowego znajdujących się na transgranicznym szlaku turystycznym XYZ);*
- *koszt personelu –* w związku z ryczałtowym naliczeniem kwoty, w opisie wydatku należy ująć personel, który odpowiedzialny będzie za prawidłową realizację mikroprojektu, m.in. liczbę osób, ze wskazaniem roli w mikroprojekcie *(np. Koordynator mikroprojektu – umowa o pracę w pełnym wymiarze czasu pracy, Specjalista ds. rozliczeń – umowa zlecenie).* Koszt personelu obejmuje osoby zatrudnione na podstawie umów o pracę lub cywilno-prawnych;
- *wydatki biurowe i administracyjne –* w związku z ryczałtowym naliczeniem kwoty, w opisie należy uzasadnić oraz określić rodzaj wydatku *(np. Czynsz za biuro, materiały biurowe, rachunki za elektryczność niezbędne do prawidłowej realizacji mikroprojektu).*

**Liczba/Jednostka** - należy wpisać ilość wybranych jednostek oraz wybrać z rozwijalnej listy rodzaj jednostki kosztu.

**Wartość jednostki** - należy wpisać cenę jednostkową danej kategorii kosztu (np. stawkę godzinową, cenę 1 szt. kupowanego materiału, itp.).

**Ogółem** – pozycja wyliczy się automatycznie, jako iloczyn wielkości wskazanych w polu Liczba/Jednostka i Wartość jednostki.

Czynności należy powtórzyć, aż do wyczerpania wszystkich zaplanowanych do poniesienia dla danego zadania kosztów – poprzez wybór pola **Dodaj kolejną kategorię**.

Pod każdym zadaniem wyświetla się **Wartość całkowita zadania (w EUR),** jako suma wszystkich wyszczególnionych w zadaniu kategorii wydatków.

Szacunkowa wartość mikroprojektu, określana na etapie aplikowania o środki wyrażona jest w euro. Ryzyko kursowe spoczywa na partnerach mikroprojektu, którzy muszą dokonać przeliczenia kwot planowanych do poniesienia w związku z realizacją zadań na euro.

#### **Kolejno należy uzupełnić informacje dotyczące wskaźników mikroprojektu.**

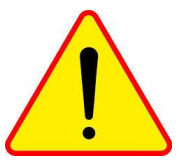

#### **WAŻNE:**

Cele, jakie mają zostać osiągnięte w wyniku realizacji mikroprojektu są kwantyfikowalne przy pomocy wskaźników produktu. Wskaźniki produktu obrazują bezpośredni, materialny efekt realizacji mikroprojektu, który jest mierzony

konkretnymi ilościami. Wskaźniki powinny być logicznie powiązane z określonymi zadaniami realizowanymi w mikroprojekcie oraz jego celami. Stanowią one narzędzia pomiaru efektywności i skuteczności realizacji mikroprojektu.

Projekty, które nie przyczyniają się do realizacji wskaźników programu nie mogą otrzymać dofinansowania.

Wskaźniki powinny być przedstawiane w sposób realistyczny. Wartości wskaźników jako element zatwierdzonego wniosku o dofinansowanie, który jest załącznikiem do umowy o dofinansowanie projektu, są wiążące.

Dla każdego mikroprojektu wymagane jest zdefiniowanie następujących wskaźników:

- **wskaźników produktu**, które obrazują bezpośredni, materialny efekt realizacji projektu, który jest mierzony konkretnymi wielkościami np.: liczba kilometrów szlaków, liczba przeprowadzonych kampanii promocyjnych, liczba uczestników inicjatyw lokalnych;
- **wskaźników rezultatu,** które obrazują wpływ zrealizowanego projektu na otoczenie, uzyskany bezpośrednio po zakończeniu jego realizacji.

Zarówno wskaźniki rezultatu, jak i wskaźniki produktu podlegają monitorowaniu na każdym etapie realizacji mikroprojektu a także po jego zakończeniu.

**Dla każdego mikroprojektu musi być określony co najmniej jeden wskaźnik produktu Programu z listy wskaźników produktu dla Projektu Parasolowego.** Mikroprojekty mogą realizować także wskaźniki własne produktu. Wskaźniki programowe i własne nie mogą się powielać.

Nieosiągnięcie zaplanowanych w mikroprojekcie wskaźników produktu programu skutkować będzie nałożeniem przez Euroregion/WJT sankcji w postaci obniżenia kwoty dofinansowania lub zwrotu części lub pełnej wypłaconej Partnerowi Wiodącemu/partnerowi mikroprojektu kwoty dofinansowania mikroprojektu lub rozwiązania umowy o dofinansowanie!

**Wybierz wskaźnik** - po kliknięciu w niniejsze pole Generator przekieruje do listy wyboru, w zależności od tego z której osi programowej wskaźnik jest realizowany. Należy wybrać wskaźnik, najlepiej charakteryzujący realizowane zadanie. W polu poniżej należy go uszczegółowić *(np. jeśli wybrano* 

*wskaźnik: Liczba "miękkich" działań transgranicznych promujących dziedzictwo kulturowe i przyrodnicze pogranicza określając jego wartość na poziomie 5, wówczas należy wypisać jakie to będą działania: 2 konferencje, 2 szkolenia, wycieczka, itp.)*. Więcej szczegółowych informacji znajduje się w Podręczniku Mikrobeneficjenta w rozdziale 2.2/*Działania kwalifikowane w ramach mikroprojektów.*

**Podaj wartość planowaną dla zadania** - należy wskazać jednostkę (wybrać z rozwijalnej listy) i planowaną do osiągnięcia wartość wskaźnika.

**Źródło informacji o osiągnięciu wskaźnika** – w polu tym należy wskazać w jaki sposób zostanie potwierdzone osiągnięcie wskaźnika, np. listy obecności, dokumentacja fotograficzna, dokumentacja techniczna, protokoły odbioru, zawarte porozumienia, itp. W tym miejscu należy również ująć w jakiej części dane zadanie wypełnia wskaźnik jeśli osiągnięcie danego wskaźnika uzależnione jest od kilku zadań.

Oprócz wskaźników Programu dla każdego zadania Wnioskodawca może określić **wskaźniki własne** najlepiej charakteryzujące zadanie. Zdefiniowanie wskaźników indywidualnych nie jest obligatoryjne, zaleca się jednak definiowanie ich dla zadań o dużym stopniu złożoności celem doprecyzowania ich zakresu. Poszczególne pola wypełnia się analogicznie jak dla wskaźników produktu, z tym, że możliwe jest zaplanowanie kilku wskaźników. Należy zwrócić uwagę, aby wskaźniki programowe i własne nie powielały się.

Kolejne zaplanowane w ramach mikroprojektu zadania należy wypełnić analogicznie (z wyjątkiem zadania Zarządzanie i promocja mikroprojektu), dodając je w zależności od potrzeb poprzez kliknięcie pola **Dodaj kolejne zadanie. Przy czym należy pamiętać, że mikroprojekt może zawierać maksymalnie 5 zadań merytorycznych (bezpośrednio związanych z realizacją celu mikroprojektu) oraz zadanie tzw. dodatkowe: zarządzanie i promocja mikroprojektu.**

**Zadanie** *zarządzanie i promocja mikroprojektu* stanowi odrębną kategorię, tzw. zadanie dodatkowe.

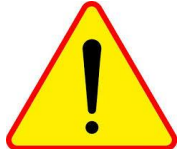

## **WAŻNE:**

**W każdym mikroprojekcie należy prowadzić odpowiednie działania promocyjne i informacyjne. Partnerzy mikroprojektu, od momentu podpisania umowy o dofinansowanie, zobligowani są do informowania ogółu społeczeństwa o tym, że realizowany przez nich mikroprojekt otrzymał dofinansowanie z Unii Europejskiej. Obowiązek ten ma służyć uwidocznieniu, na co wydawane są wspólne środki państw członkowskich.**

Informacja i promocja są niezbędnymi elementami realizacji każdego mikroprojektu. Ich zakres powinien być planowany i realizowany racjonalnie i efektywnie, mając na uwadze założone cele, możliwości finansowe oraz wymogi związane z oznaczaniem mikroprojektów. Nie istnieje jeden obowiązkowy, z góry określony zestaw działań informacyjno-promocyjnych, które należy zrealizować – należy wybrać takie działania, które będą zgodne z celem mikroprojektu oraz jego charakterem. Wybór konkretnych narzędzi promocji należy do mikrobeneficjenta, powinien być jednak poprzedzony analizą, jaka forma promocji sprawdzi się w konkretnym przypadku. Właściwe zaplanowanie działań pozwoli wybrać te, które są najbardziej skuteczne. W dużej mierze działania informacyjno-promocyjne w wielu przypadkach decydują o powodzeniu bądź porażce mikroprojektu.

Należy tutaj odnieść się do działań informacyjno-promocyjnych mikroprojektu oraz Programu Interreg<sup>5</sup> ze wskazaniem w jaki sposób zostanie zapewnione upowszechnienie efektów zrealizowanego mikroprojektu. Więcej szczegółowych informacji znajduje się w załączniku nr 7 *Poradnik/wytyczne dla beneficjenta i beneficjenta mikroprojektów w zakresie promocji projektów finansowanych w ramach programów EWT 2014-2020* do Podręcznika Beneficjenta Programu.

W ramach zadania *zarządzanie i promocja mikroprojektu* wartość kosztów personelu oraz wydatków administracyjnych i biurowych zostanie wyliczona automatycznie po uzupełnieniu wszystkich innych kwot dla zadań merytorycznych oraz kwot wydatków rzeczywistych przypisanych do zadania zarządzanie i promocja mikroprojektu. Kategorie *Koszt personelu* oraz *Wydatki biurowe i administracyjne* należy wybrać tylko jeden raz.

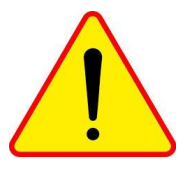

# **WAŻNE:**

W mikroprojektach stosuje się uproszczone metody rozliczania wydatków, czyli tzw. stawkę ryczałtową, która określana jest w drodze zastosowania udziału procentowego w kategorii *koszty personelu* oraz *wydatki biurowe i administracyjne.* 

Zastosowanie stawek ryczałtowych jest **obligatoryjne** w każdym mikroprojekcie. Stawka ryczałtowa ustalana jest w następujący sposób:

- *koszty personelu: w wysokości 20% kosztów bezpośrednich*<sup>6</sup> *mikroprojektu innych niż koszty personelu;*
- *koszty biurowe i administracyjne: w wysokości 15% bezpośrednich kwalifikowanych kosztów personelu.*

Nie ma obowiązku gromadzenia ani opisywania dokumentów księgowych w ramach mikroprojektu na potwierdzenie poniesienia wydatków, które zostały wykazane jako wydatki objęte uproszczoną metodą rozliczenia. To jednak nie zwalnia mikrobeneficjenta z obowiązku prawidłowego prowadzenia ksiąg rachunkowych lub uproszczonej ewidencji księgowej zgodnie z przepisami krajowymi (np. możliwość kontroli przez właściwy urząd skarbowy, ZUS).

Weryfikacja wydatków zadeklarowanych według uproszczonych metod dokonywana jest w oparciu o faktyczny postęp realizacji mikroprojektu i osiągnięte wskaźniki, przy czym w przypadku stawek ryczałtowych – weryfikacja polega na sprawdzeniu, czy mikrobeneficjent prawidłowo zastosował określoną wysokość stawki ryczałtowej wynikającą z umowy o dofinansowanie oraz czy prawidłowo wykazał kwotę wydatków będących podstawą wyliczenia stawek ryczałtowych.

Na wysokość wydatków rozliczanych stawką ryczałtową mają wpływ nie tylko koszty wykazane w raportach z realizacji, ale również pomniejszenia, które są dokonywane w ramach mikroprojektu.

Więcej szczegółowych informacji znajduje się w Podręczniku Mikrobeneficjenta w rozdziałach: 4.1.10/*Uproszczone metody rozliczania wydatków*, 4.2.1/*Koszty personelu* oraz 4.2.2/*Wydatki biurowe i administracyjne.*

<sup>&</sup>lt;sup>5</sup> Koszty związane z promocją poszczególnych zadań należy przyporządkować do odpowiedniego zadania merytorycznego, natomiast koszty związane z promocją mikroprojektu jako całości lub Programu należy przyporządkować do zadania *Zarządzanie i promocja mikroprojektu.*

<sup>6</sup> Do kosztów bezpośrednich ponoszonych w ramach realizacji zadań mikroprojektów należą: koszty personelu, koszty podróży i zakwaterowania, koszty ekspertów zewnętrznych koszty usług zewnętrznych, wydatki na wyposażenie oraz wydatki na infrastrukturę i roboty budowlane.

Uzupełniając informacje o zadaniu zarządzanie projektem należy **obowiązkowo** jeden raz wybrać z listy rozwijalnej kategorię **Koszt personelu** oraz **Wydatki biurowe i administracyjne,** dla których jedynym opisem będzie pole **Nazwa i opis wydatku**. Wartość kategorii naliczy się automatycznie po uzupełnieniu wartości wszystkich pozostałych kategorii kosztów.

Zadanie *zarządzanie i promocja mikroprojektu* nie realizuje wskaźników produktu Programu, ani wskaźników indywidualnych.

## <span id="page-23-0"></span>**3.1.6 Zakładka** *Wpływ transgraniczny*

W punkcie tym należy ustosunkować się do tego, czy mikroprojekt:

- Przynosi korzyści odczuwane po obu stronach granicy,
- Przyczynia się do znoszenia barier w kontaktach społeczności przygranicznych i wpływa na integrację społeczności regionów objętych programem,
- Stwarza podstawy dalszego rozwoju współpracy transgranicznej poprzez ułatwienia społecznoekonomiczne (np. przełamywanie barier językowych, mentalnych, informowanie o sąsiadach),
- Tworzy trwałe struktury współpracy (późniejsza wspólna organizacja przedsięwzięć na podstawie zawartej umowy).

Wszystkie mikroprojekty w ramach Programu muszą mieć charakter transgraniczny. **Transgraniczność jest kluczową cechą mikroprojektu w Programie.** Mikroprojekt musi również generować wartość dodaną, której nie można byłoby osiągnąć poprzez realizację poszczególnych części składowych mikroprojektu przez partnerów osobno.

# <span id="page-23-1"></span>**3.1.7 Zakładka** *Trwałość mikroprojektu*

Należy przedstawić informacje na temat wykorzystania i utrzymania efektów mikroprojektu po zakończeniu jego rzeczowej realizacji. Należy opisać, w jaki sposób efekty mikroprojektu będą wykorzystywane przez grupę docelową, kto i w jaki sposób będzie odpowiedzialny za zarządzanie tymi efektami (również w wymiarze finansowania). Więcej szczegółowych informacji znajduje się w Podręczniku Mikrobeneficjenta w rozdziale 2.8/*Trwałość mikroprojektu.*

## <span id="page-23-2"></span>**3.1.8 Zakładka** *Zasady horyzontalne*

Równouprawnienie płci, równość szans i niedyskryminacja oraz zrównoważony rozwój stanowią trzy podstawowe zasady horyzontalne, którymi kieruje się Program. Obowiązek realizacji ww. zasad (w tym dostępności dla osób z niepełnosprawnościami) wynika z zapisów rozporządzenia ogólnego. Zasad tych należy przestrzegać podczas przygotowania i realizacji mikroprojektu. W związku z tym wnioskodawca ubiegający się o dofinansowanie mikroprojektu zobowiązany jest przedstawić we wniosku o dofinansowanie sposób realizacji tych zasad w ramach mikroprojektu.

Mikroprojekt mający neutralny wpływ na zasadę równości szans i niedyskryminacji **nie będzie mógł otrzymać dofinansowania** w ramach Programu.

**Równouprawnienie płci** – z listy rozwijalnej należy wybrać typ wsparcia oraz krótko uzasadnić wybór w polu opisowym.

**Równość szans i niedyskryminacja** *–* z listy rozwijalnej należy wybrać typ wsparcia oraz krótko uzasadnić wybór w polu opisowym.

**Zrównoważony rozwój** *–* z listy rozwijalnej należy wybrać typ wsparcia oraz krótko uzasadnić wybór w polu opisowym.

Zastosowanie samych deklaratywnych zapisów o zagwarantowaniu pełnej dostępności, czy też niedyskryminowaniu nikogo tj*.: W ramach realizacji mikroprojektu na żadnym jego etapie nie nastąpi dyskryminacja uczestników (…), Żadne z zadań nie wpłynie negatywnie na równość szans (…) itp*. nie są realizacją tychże zasad i nie będą wystarczające – należy wskazać konkretne działania pozytywnie wpływające na realizację zasad horyzontalnych. Jeżeli w ramach mikroprojektu zaplanowano zadania inwestycyjne należy opisać w jakiś sposób planowana do realizacji inwestycja jest zgodna z koncepcją uniwersalnego projektowania. Więcej szczegółowych informacji znajduje się w Podręczniku Mikrobeneficjenta w rozdziale 2.9/*Dostępność w mikroprojektach.*

## <span id="page-24-0"></span>**3.1.9 Zakładka** *Oświadczenia*

Aby wniosek mógł zostać przesłany do rejestracji, wnioskodawca musi potwierdzić oświadczenia znajdujące się w systemie. W ten sposób potwierdza, że jest z nimi zaznajomiony i rozumie ich prawne konsekwencje. Potwierdzenie wszystkich oświadczeń jest obowiązkowe, ponieważ pozwalają one m.in. na kontynuację przetwarzania, weryfikacji i oceniania informacji zawartych we wniosku o dofinansowanie. Należy zaznaczyć suwakiem TAK.

## <span id="page-24-1"></span>**3.1.10 Zakładka** *Załączniki*

W zakładce "Załączniki" Wnioskodawca zaznacza, jakie dokumenty zostaną dołączone do wersji papierowej. Obowiązkowo wraz z wnioskiem o dofinansowanie składa się następujące załączniki:

- Porozumienie partnerskie pomiędzy partnerami w sprawie realizacji mikroprojektu (wg wzoru),
- Bilans za ubiegły rok (nie dotyczy wnioskodawcy/partnera/ów z sektora finansów publicznych),
- Rachunek zysków i strat za ubiegły rok (nie dotyczy wnioskodawcy/partnera/ów z sektora finansów publicznych),
- Wypis z Krajowego Rejestru Sądowego i innych rejestrów (zgodnie ze statusem prawnym),
- Statut (nie dotyczy wnioskodawcy/partnera/ów z sektora finansów publicznych),
- Oświadczenia VAT i o niezaleganiu ze zobowiązaniami publiczno-prawnymi,
- Oświadczenie dotyczące wystąpienia pomocy publicznej w mikroprojekcie,
- Oświadczenie o powierzeniu realizacji mikroprojektu innej jednostce
- Oświadczenie o realizacji wskaźnika rezultatu,
- Opis wpływu mikroprojektu na środowisko,

• Skrócony opis przygotowany w języku partnera zagranicznego (dotyczy mikroprojektów indywidualnych) **-** należy zwrócić szczególną uwagę na jakość tłumaczenia streszczenia na język partnera zagranicznego.

Szczegółowe informacje nt. obowiązku załączania poszczególnych oświadczeń znajdują się również

w okienku pomocy:

Należy odpowiednio zaznaczyć suwakiem, które załączniki zostaną dostarczone wraz z wnioskiem.

**Inne niezbędne załączone dokumenty wymagane prawem polskim/słowackim lub specyfiką mikroprojektu** – należy wymienić, jakie dokumenty zostaną załączone do wniosku. W przypadku mikroprojektów inwestycyjnych należy dodatkowo złożyć:

- ocenę oddziaływania lub analizę wpływu na środowisko i obszary Natura 2000 lub informację potwierdzoną decyzją właściwej instytucji o braku takiego obowiązku<sup>7</sup>,
- dokumentację techniczną, kosztorysy, posiadane pozwolenia na budowę, posiadane uzgodnienia i inne dokumenty,
- mapę zawierającą czytelnie zaznaczony przebieg całego szlaku jeśli w mikroprojekcie powstaje lub jest modernizowany transgraniczny szlak turystyczny.

<span id="page-25-0"></span>Dla projektów zawierających e-narzędzia: wymagania lub założenia funkcjonalno-techniczne pozwalające na ocenę funkcjonalności inwestycji IT<sup>8</sup>.

## <span id="page-25-1"></span>**3.1.11 Finalizacja mikroprojektu**

**Wprowadzenie / edycja wniosku** – przed ostateczną finalizacją można zweryfikować swój wniosek oraz sprawdzić czy wszystkie poszczególne pola zostały wypełnione prawidłowo. Żeby sprawdzić swój wniosek należy nacisnąć przycisk Sprawdź. Ponadto można zobaczyć swój wniosek poprzez naciśnięcie przycisku Podgląd wniosku.

**Wysłanie wniosku poprzez aplikację** – po sprawdzeniu wniosek należy wysłać przez aplikację do Euroregionu/WJT poprzez naciśnięcie przycisku Zatwierdź i wyślij wniosek.

**Wydruk wniosku** – po wysłaniu wniosku poprzez aplikację należy wydrukować wniosek w celach złożenia go do odpowiedniego Euroregionu/WJT.

**Weryfikacja I (ocena formalna)** – po wysłaniu wniosku poprzez aplikację i dostarczeniu wersji papierowej wniosek będzie oceniony formalnie przez Euroregion/WJT, do którego złożono dany wniosek o dofinansowanie. Ocena formalna i kwalifikowalności mikroprojektu składa się z oceny wstępnej oraz oceny pogłębionej. Więcej szczegółowych informacji znajduje się w Podręczniku Mikrobeneficjenta w rozdziale 3.3.1/*Ocena formalna i kwalifikowalności.*

<sup>7</sup> W odniesieniu do polskich mikrobeneficjentów zastosowanie mają zapisy ustawy z dnia 3 października 2008 r. o udostępnianiu informacji o środowisku i jego ochronie, udziale społeczeństwa w ochronie środowiska oraz o ocenach oddziaływania na środowisko (Dz. U. z 2013 r. poz. 1235 z późn. zm.) oraz rozporządzenie Rady Ministrów z dnia 9 listopada 2010 r. w sprawie przedsięwzięć mogących znacząco oddziaływać na środowisko (Dz. U. 2010 nr 213, poz. 1397 z późn. zm). W odniesieniu do słowackich partnerów projektu zastosowanie mają przepisy ustawy nr 24/2006 o ocenie wpływu na środowisko.

<sup>8</sup> Np.: czy projektowanie usług jest realizowane w oparciu o metody projektowania zorientowanego na użytkownika, w szczególności w zakresie interakcji z użytkownikami, opis kanałów dostępu.

**Weryfikacja II (ocena jakościowa)** – po pozytywnym przejściu oceny formalnej wniosek będzie skierowany do oceny jakościowej. Ocena jakościowa obejmuje: ocenę techniczną<sup>9</sup> oraz merytoryczną. Więcej szczegółowych informacji znajduje się w Podręczniku Mikrobeneficjenta w rozdziale 3.3.2/*Ocena jakościowa .*

**Komitet ds. mikroprojektów** – po pozytywnym przejściu oceny jakościowej wniosek skierowany jest na posiedzenie Komitetu ds. mikroprojektów, na którym ostatecznie zostaje zatwierdzony lub odrzucony. W przypadku decyzji pozytywnej Komitet ds. mikroprojektów może określić dodatkowe warunki do spełnienia przez wnioskodawcę. Więcej szczegółowych informacji znajduje się w Podręczniku Mikrobeneficjenta w rozdziale 3.6/*Decyzja Komitetu ds. mikroprojektów.*

**Procedura skargowa** – skarga może być wniesiona, jeżeli w opinii Wnioskodawcy ocena bądź wybór mikroprojektu nie była zgodna z procedurami oceny/wyboru zawartymi w dokumentach dotyczących naboru mikroprojektów. Więcej szczegółowych informacji znajduje się w Podręczniku Mikrobeneficjenta w rozdziale 3.7/*Skargi dotyczące procedury oceny/wyboru mikroprojektu.*

**Podpisanie umowy** – po zatwierdzeniu przez Komitet ds. mikroprojektów mikroprojektu indywidualnego do realizacji, Euroregion/WJT zawiera umowę z mikrobeneficjentem. W przypadku mikroprojektów wspólnych jest to umowa wielostronna, której stronami są partner wiodący mikroprojektu, partner/partnerzy mikroprojektu, Euroregion oraz Wyższa Jednostka Terytorialna. Umowy powinny być zawarte niezwłocznie po decyzji Komitetu ds. mikroprojektów, co do zasady w terminie 90 dni kalendarzowych.

Na każdym kroku wnioskodawca/mikrobeneficjent jest informowany drogą e-mailową o zmianie statusu wniosku. Korespondencja odbywa się dwukierunkowo pomiędzy właściwym Euroregionem/WJT a wnioskodawcą/mikrobeneficjentem poprzez adres mailowy wskazany przy rejestracji podmiotu/ instytucji do generatora wniosków i rozliczeń.

# <span id="page-26-0"></span>**4. SPOSÓB ZŁOŻENIA WNIOSKU O DOFINANSOWANIE**

Wnioskodawcy (w tym PW mikroprojektów wspólnych) składają wnioski o dofinansowanie do właściwego obszarowo PW PP lub PPP (Euroregionu lub WJT) **w postaci elektronicznej za pomocą systemu informatycznego Generator wniosków i rozliczeń oraz w wersji papierowej,** którą należy dostarczyć listem poleconym, kurierem lub osobiście do siedziby odpowiedniego Euroregionu/WJT **w terminie i zgodnie z zasadami określonym w ogłoszeniu o naborze mikroprojektów.**

Mikroprojekt **indywidualny** składany jest przez wnioskodawcę po polskiej albo słowackiej stronie, w zależności od miejsca jego siedziby - do Euroregionu lub WJT.

Mikroprojekt **wspólny** składany jest przez Partnera Wiodącego (z Polski lub Słowacji) do właściwego obszarowo Euroregionu/WJT. W mikroprojektach wspólnych obowiązuje zasada Partnera Wiodącego, co oznacza, iż Partnerzy spośród siebie wybierają podmiot, który będzie pełnił rolę PW. Partner Wiodący sporządza, podpisuje i składa wniosek o dofinansowanie w imieniu swoim i partnerów. W przypadku otrzymania dofinansowania podpisywana jest umowa wielostronna na realizację mikroprojektu pomiędzy Euroregionem/WJT/PW mikroprojektu/partnerem lub partnerami mikroprojektu.

<sup>9</sup> Ocena techniczna dotyczy mikroprojektów z elementami infrastruktury oraz mikroprojektów z zakresu technologii informacyjnych (IT).

PW mikroprojektu wspólnego składa dwujęzyczny wniosek o dofinansowanie (w języku polskim i słowackim), natomiast w odniesieniu do mikroprojektu indywidualnego dopuszcza się przygotowanie wniosku w języku narodowym ze skróconym opisem mikroprojektu przygotowanym w języku partnera zagranicznego.

Partner wiodący/mikrobeneficjent i partnerzy mikroprojektu co do zasady powinni pochodzić z obszaru danego Projektu Parasolowego. Istnieje jednak możliwość realizacji mikroprojektów przez podmioty spoza obszaru Projektu Parasolowego lub spoza obszaru wsparcia Programu, ale w wysokości maksymalnie do 20% alokacji na realizację mikroprojektów w danym PP o ile **ma to uzasadnienie z punktu widzenia celów mikroprojektu**, oraz o ile mikroprojekt **realizowany będzie na obszarze danego projektu parasolowego lub przynosić mu korzyść.**

**Złożenie wersji elektronicznej** – wniosek należy złożyć przy użyciu specjalnej aplikacji, tzw. [generatora wniosków](http://www.eplsk.eu/) i rozliczeń[.](https://pl.plsk.eu/generator-wnioskow)

**Złożenie wersji papierowej** – wersję papierową w postaci wydrukowanego, parafowanego na każdej stronie, opatrzonego pieczęciami i podpisanego przez upoważnione osoby wniosku, który został wysłany za pomocą generatora wniosków i rozliczeń wraz ze wszystkimi załącznikami **należy złożyć w dwóch oryginałach** w oddzielnych kompletach (w osobnych segregatorach) do biura Euroregionu/WJT.

Wiążące są data i godzina wpływu dokumentów zarówno w wersji elektronicznej jak i papierowej do odpowiedniego Euroregionu/WJT.

Przed złożeniem wniosku do Euroregionu/WJT należy porównać zgodność sumy kontrolnej wersji papierowej oraz wersji elektronicznej zapisanej w systemie Generator wniosków i rozliczeń. Znak sumy kontrolnej znajduje się w lewym dolnym rogu dokumentu po naciśnięciu opcji "podgląd wniosku".

**Wszelkie zmiany i edycja wniosku o dofinansowanie mikroprojektu powodują zmianę sumy kontrolnej.** Po wydrukowaniu wniosku, a następnie zmianie dowolnego znaku w generatorze należy ponownie wydrukować całość wniosku (niemożliwa jest "wymiana" jednej lub kilku stron w całym wydruku), w przeciwnym razie sumy kontrolne na poszczególnych stronach nie będą ze sobą zgodne.

Znak sumy kontrolnej znajduję się na dole dokumentu po naciśnięciu opcji drukuj.

System informatyczny rejestruje złożone w terminie wnioski poprzez nadanie im odpowiedniego numeru. Wnioskodawca po złożeniu wersji papierowej do Euroregionu/WJT otrzymuje potwierdzenie złożenia dokumentów z określeniem daty i godziny wpłynięcia.

**Jeżeli wniosek o dofinansowanie (wraz ze wszystkim wymaganymi załącznikami) zostanie dostarczony do Euroregionu/WJT po terminie wskazanym dla składania wniosków o dofinansowanie, wniosek ten zostanie automatycznie wycofany z dalszego etapu oceny. Wnioskodawca zostanie o tym poinformowany pisemnie.**

Ocenie podlegać będą **wyłącznie wnioski o dofinansowanie, które zostały dostarczone do Euroregionu/WJT w wersji papierowej** w terminie określonym w ogłoszeniu o naborze**.** 

**W siedzibie Euroregionu/WJT nie ma możliwości skorzystania z generatora** i wysłania/wydruku dokumentu. Zaleca się **nieczekanie ze złożeniem wniosku do ostatniego dnia naboru**, ze względu na możliwe przeciążenia systemu informatycznego oraz obowiązujące godziny pracy Euroregionu/WJT.

Więcej szczegółowych informacji znajduje się w Podręczniku Mikrobeneficjenta w rozdziale 3/*Procedura składania wniosku i wyboru mikroprojektu .*

Wszelkich informacji dotyczących: zasad poprawnego wypełniania formularzy wniosków o dofinansowanie, prawidłowego przygotowania, realizacji i rozliczenia mikroprojektów udzielają telefonicznie bądź osobiście (po wcześniejszym umówieniu) pracownicy Euroregionu Karpackiego oraz WJT w Preszowie**:**

**Biuro Stowarzyszenia Euroregion Karpacki Polska** Plac Jana Kilińskiego 2 35-005 Rzeszów, tel. 17 852 52 05

**Biuro Wyższej Jednostki Terytorialnej Preszów** Preszowski Kraj Samorządowy Námestie mieru 2 080 01 Prešov, tel. +421 051/7081 525